### **Release April 2020**

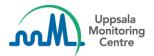

# Dear VigiFlow user,

VigiFlow is updated with some new features!

- 1. The PDF-output of the ICSR is now available in two formats:
  - a. The existing PDF is renamed to **Unmasked PDF** and is still marked with *Internal use only*
  - Masked PDF has been added as a new option, marked with *Masked*. It creates a PDF for external use with sensitive data replaced with 'MSK' instead of the original value. The following fields are masked:

#### Patient information:

- Patient initials
- Parent initials (if parent-child case)
- Specialist record number/GP medical record number/Hospital record number/Investigation number

#### Initial reporter information:

- All information is masked except reporter qualification and country of reporter
- 2. When a PDF is created from a deleted report you can now read the **Reason for deletion of ICSR** in the PDF.
- 3. A change is made to the minimum requirements needed for an identifiable patient, where the information about **Test date together with Test result** has been removed.

From this release the minimum requirements for patient identification are:

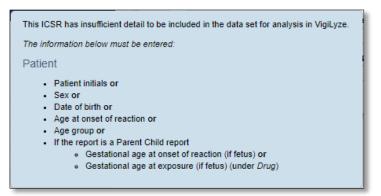

- 4. You can now capture the following information in VigiFlow (new fields/checkboxes):
  - a. <u>Report information</u>: Source for 'Other report id'

When an 'Other report id' is added you need to also specify the source that assigned the id to the report.

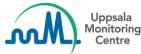

- b. <u>Report information</u>: **Does this case fulfil the local criteria for an expedited report?** Yes or No can be selected.
- <u>Report information</u>: Additional documents
  Any relevant documents you have for an ICSR can be described here, in free text.
- d. <u>Case narrative and other information</u>: **Concomitant therapies** (checkbox) Used to indicate that there were concomitant therapies at the time of the reaction. The concomitant therapies should be described in the 'Case Narrative'.
- e. <u>Reaction</u>: Language of reaction / event as reported by initial reporter Undetermined is shown as the default language. Another default language (country language) can be set by the UMC upon request.
- f. <u>Tests and procedures</u>: **Test result (code)** This field has 4 fixed values: *Positive, Negative, Borderline* and *Inconclusive*
- <u>Medical and past drug history</u>: Family history (checkbox)
  Used to indicate that the reported medical history is also present in another family member (e.g. hereditary diseases).
- 5. Additions and updates have been done to the **French translations** of the interface.
- 6. New warnings are added in the following circumstances:
  - a. When Country of reporter is not selected for the Initial reporter marked as Primary
  - b. When **Test date** exists but no **Test name** (neither coded nor free text) is populated and the other way around.
  - c. Other report ID source (see section 4a)

#### For VigiFlow countries using the xml-import functionality:

- 1. When importing ICSRs this information is also shown in the interface if it was present in the imported xml:
  - a. Translated reaction / event as reported by initial reporter
  - b. Imported 'additional documents' (free text description)
  - c. Authorization/application number
  - d. 'This investigational product is blinded'

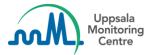

## For VigiFlow administrators:

1. A link to *'Instructions for first login'* has been added when creating a new user to facilitate communications with the new users

| Name       |                    |
|------------|--------------------|
| E-mail     |                    |
| Instructio | ns for first login |

2. An extended warning is shown when sub-organisations are to be deleted.

| Delete organisation                                                                                                    |
|----------------------------------------------------------------------------------------------------|
| Do you want to delete 'CE3'?                                                                                                    |
| Please note that:<br>- all users connected to the organsation will also be deleted<br>- all ICSRs delegated to the organisation will now be delegated to National Centre |
| Yes No                                                                                                    |

If you have any questions or comments, please contact vigibase@who-umc.org